# **Map your world : Geodatenerfassung im Rahmen des Schulunterrichts**

Autor(en): **Stark, Hans-Jörg**

- Objekttyp: **Article**
- Zeitschrift: **Geomatik Schweiz : Geoinformation und Landmanagement = Géomatique Suisse : géoinformation et gestion du territoire = Geomatica Svizzera : geoinformazione e gestione del territorio**

Band (Jahr): **107 (2009)**

Heft 5

PDF erstellt am: **27.05.2024**

Persistenter Link: <https://doi.org/10.5169/seals-236611>

#### **Nutzungsbedingungen**

Die ETH-Bibliothek ist Anbieterin der digitalisierten Zeitschriften. Sie besitzt keine Urheberrechte an den Inhalten der Zeitschriften. Die Rechte liegen in der Regel bei den Herausgebern. Die auf der Plattform e-periodica veröffentlichten Dokumente stehen für nicht-kommerzielle Zwecke in Lehre und Forschung sowie für die private Nutzung frei zur Verfügung. Einzelne Dateien oder Ausdrucke aus diesem Angebot können zusammen mit diesen Nutzungsbedingungen und den korrekten Herkunftsbezeichnungen weitergegeben werden.

Das Veröffentlichen von Bildern in Print- und Online-Publikationen ist nur mit vorheriger Genehmigung der Rechteinhaber erlaubt. Die systematische Speicherung von Teilen des elektronischen Angebots auf anderen Servern bedarf ebenfalls des schriftlichen Einverständnisses der Rechteinhaber.

#### **Haftungsausschluss**

Alle Angaben erfolgen ohne Gewähr für Vollständigkeit oder Richtigkeit. Es wird keine Haftung übernommen für Schäden durch die Verwendung von Informationen aus diesem Online-Angebot oder durch das Fehlen von Informationen. Dies gilt auch für Inhalte Dritter, die über dieses Angebot zugänglich sind.

Ein Dienst der ETH-Bibliothek ETH Zürich, Rämistrasse 101, 8092 Zürich, Schweiz, www.library.ethz.ch

# **http://www.e-periodica.ch**

# Map your World: Geodatenerfassung im Rahmen des Schulunterrichts

Schülerinnen und Schüler der Mittelstufe haben im Rahmen des Projekts «Map your World» die Gelegenheit, innerhalb des regulären Unterrichts Geodaten zu erfassen und in global betriebenen Open-Geodata-Projekten mit zu arbeiten. Dabei setzen die Schülerinnen und Schüler GPS-Geräte im Feld ein, mithilfe derer sie die Daten erfassen und anschliessend in die beiden Projekte OpenAddresses und OpenStreetMap einpflegen. Der Gesamtrahmen des Projekts gibt den Schülerinnen und Schüler einen guten Einblick sowohl in moderne Mess- und IT-Technologien als auch in die vielfa-Fragestellungen rund um die Geodatenerfassung. Des Weiteren wird ihnen das Zusammenspiel der einzelnen Komponenten vom Sensor bis hin zur kartografischen Darstellung im Gesamtprozess nähergebracht. «Map your World» kann von allen interessierten Lehrkräften und Klassen durchgeführt werden. Die nötige Infrastruktur wird dabei zur Verfügung gestellt.

Des élèves du niveau secondaire, dans le cadre du projet «Map your World» et dant les heures régulières des lecons ont la possibilité de saisir des géodonnées et de se familiariser avec des projets Open-Geodata exploités globalement. Dans le terain les élèves emploient alors des appareils GPS pour saisir les données et les introduire par la suite dans les deux projets OpenAdresses et OpenStreetMap. Le cadre général permet aux élèves un bon aperçu des technologies modernes de mensuration et d'IT ainsi que de la problématique de la saisie des géodonnées. De plus, cela leur permet de comprendre les relations dans le processus d'ensemble entre les différents posants, du senseur à la représentation cartographique. «Map your World» peut être utilisé par tous les enseignants intéressés et toutes les classes. L'infrastructure y nécessaire leur est mis à disposition.

Gli studenti delle medie superiori hanno la possibilità, nell'ambito del progetto «Map your World», di rilevare durante le regolari lezioni dei geodati e di elaborarli in progetti di Open-Geodata a gestione aperta. In questo ambito gli studenti utilizzano sul terreno degli apparecchi GPS, con i quali rilevano i dati che in seguito inseriscono nei due progetti OpenAddresses e OpenStreetMap. Il quadro globale del progetto nisce agli studenti una buona panoramica sia nelle moderne tecnologie IT e di misurazione sia nelle varie problematiche sul rilevamento dei geodati. Inoltre, viene loro mostrata la correlazione dei singoli componenti, cioè dal sensore fino alla rappresentazione cartografica in tutto il processo. «Map your World» può essere presentato da tutti gli insegnati interessati che ricevono la relativa infrastruttura.

H.-J. Stark

## Ausgangslage

#### Entstehung des Projekts Map your World

Moderne Navigationsgeräte und speziell ausgerichtete Software ermöglichen es

heute auch Laien, sich an Projekten mit räumlichen Inhalten zu beteiligen. Dieser Tatbestand wird eindrücklich in den jekten OpenStreetMap [13] und im etwas weniger bekannten Projekt aus der Schweiz OpenAddresses [12] gezeigt. Dem gegenüber besteht im fieunterricht von Gymnasien und Mittel-

schulen ein gewisses Potenzial, neue dien und Methoden in den Unterricht zu integrieren. Dazu gehören auch virtuelle Globen [3]. Portale wie Flickr [14], welche online Karten für die Verortung von sönlichen Dokumenten verwenden, sind bei vielen jungen Menschen bekannt. Daher ist ein gewisser Bezug, eine gewisse Vertrautheit im Umgang mit dem sierten Einsatz von digitalen Karten und virtuellen Globen bereits gegeben. Auch Satellitennavigationstechnik spielt im Freizeitbereich zunehmend eine Rolle. An diesem Punkt setzt das Projekt «Map your World» an.

### Die Open GeoData Projekte OpenStreetMap und OpenAddresses

OpenStreetMap (OSM) ist ein Open-Geodata Projekt mit dem Ziel, eine freie Weltkarte zu erschaffen. Es wurde 2004 in England gestartet. Beliebige Objekte der realen Welt, die für einen Kartennutzer von Interesse sein könnten, werden sammelt und in einer gemeinsamen Datenablage verwaltet und gepflegt. Diese Daten werden nicht aus bestehenden Karten kopiert, sondern meist vor Ort mittels GPS-Geräten erhoben und über entspre-Werkzeuge über das Internet in die gemeinsame Datenablage pflegt. Diese Datenerfassung erfolgt in der Regel als so genannter Community-Event und wird als Mapping-Party zeichnet, bei der auch der soziale Aspekt eine wichtige Rolle spielt. Alle Daten in der OSM-Datenbank unterliegen der «Creative Commons Attribution-Share Alike 2.0» Lizenz (CC-BY-SA) [11]. Jegliche Art der Nutzung von OSM-Daten, auch gewerblich, ist zulässig, solange gegeben wird, woher die Daten stammen. Ebenso müssen abgeleitete Werke wiederum unter der CC-BY-SA-Lizenz hen.

OpenAddresses (OA) ist ein Open-Geodata-Projekt, das an der Fachhochschule Nordwestschweiz, am Institut Vermessung und Geoinformation (IVGI) ins Leben gerufen wurde. Ziel des Projektes ist es, über einen kollaborativen Ansatz kodierte Adressen für die gesamte Schweiz zu erfassen. Diese geokodierten

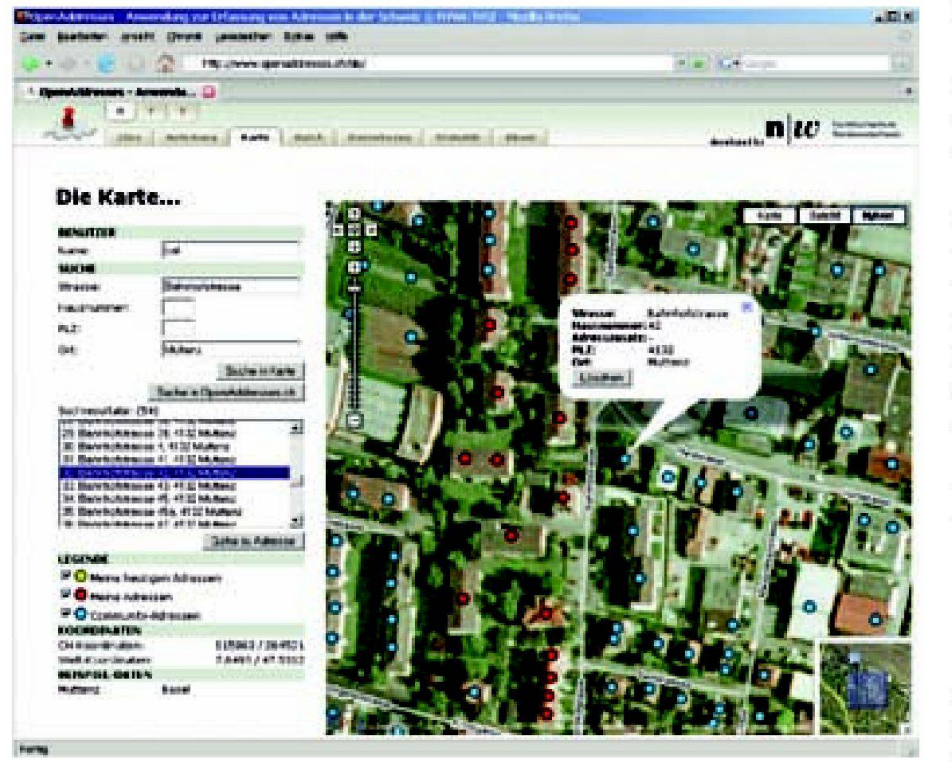

Abb. 1: Anwendung OpenAddresses www.openaddresses.ch.

Adressen stehen allen Interessierten entsprechend der common-creative Lizenz bzw. den Nutzungsbedingungen der tenlieferanten zur Verfügung. Geokodierte Adressen sind insbesondere im Bereich der mikrogeografischen Sozial- und Wirtschaftsgeografie von grosser Bedeutung. Die Adressen können als Einzeladressen über einen Klick in einer Online-Karte oder als ganze Listen erfasst wer-Ebenso besteht die Möglichkeit, mittels vor Ort erhobener Daten über nen GPS-Empfänger diese direkt in die Karte hochzuladen.

# Das Projekt Map your World

Map your World benützt und integriert einzelne moderne Technologien und dien, welche im Bereich der Geoinformation relevant sind, in den Schulunterricht. Den Schülerinnen und Schülern wird die Gelegenheit gegeben, diese Technologien durch praktische Arbeiten kennen zu lernen und selbst anzuwenden. Sie tigen sich also in selbständiger Arbeit als

«Mapper» in den erwähnten Projekten und sammeln dabei u.a. Erfahrungen in der Definition und Erfassung von Geo-Obiekten der realen Welt.

Die erwähnten beiden Projekte eigenen sich aus mehrere Gründen ideal für den Schulunterricht: Sie sind selbstdokumentiert, benötigen nur einen relativ kleinen Wissensstand zum Einstieg, erlauben es, in räumlich separierten Gebieten zu beiten und sind dennoch durch individuelle Gebietsanpassungen problemlos skalierbar. Nicht zuletzt verleiht das Arbeiten «in der realen Welt» dem Unterricht nen starken Praxisbezug, der sich wiederum sehr positiv auf die Motivation und die Lerneffektivität auswirken.

Das IVGI stellt interessierten Lehrkräften und Klassen nebst den nötigen Lernunterlagen für Lehrer und Schüler einen Satz von 16 Personal Digital Assistent (PDA) mit je einem über Bluetooth verbundenen kleinen GPS-Sensor zur Verfügung. Dieses Material kann beim IVGI (vgl. Anschrift des Verfassers) ausgeliehen werden. Ebenso bietet das IVGI auf Wunsch terstützung vor Ort in der Lehrveranstalund im Umgang mit der technischen Infrastruktur an.

#### Projektablauf

In einer ersten Phase werden die Schülerinnen und Schüler in die Themenberei-Geodaten und GPS-Messtechnik theoretisch eingeführt. Dabei wird ihnen der Wert und Nutzen von räumlichen Daten und deren vielseitige Verwendbarkeit vorgestellt. Ebenso werden erste sungen mit handelsüblichen GPS-Sensoren im Feld durchgeführt. Während dieses Arbeitsteils erfahren die Schüler, welche Informationen durch einen GPS-Empfänger ermittelt werden, wie diese zu interpretieren sind und welche Probleme gegegebenenfalls auftreten können.

In einer zweiten Phase arbeiten die Schüler in Zweiergruppen und setzen einen Personal Digital Assistent (PDA) mit entsprechender Software und einen GPS-

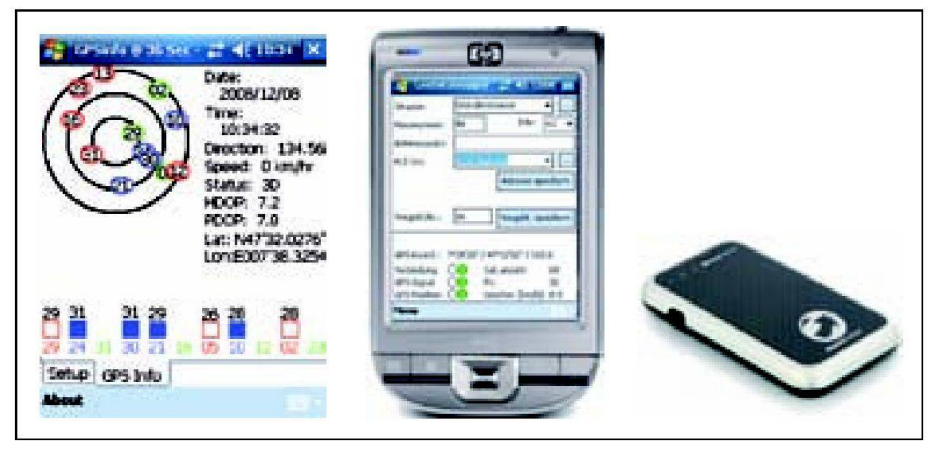

Abb. 2: GPSInfo Software (links), PDA mit GeoDataSnapper-Software (mitte) und Bluetooth-GPS-Empfänger (rechts).

238

Empfänger, der über Bluetooth mit dem PDA verbunden wird, ein. Sie erheben nun erste Objekte, die bspw. rund um das Schulhaus oder sonst an einem nahe legenen Ort liegen. Die Arbeiten werden durch eigens am IVGI entwickelte ware, die auf dem PDA läuft, unterstützt. Zu den Objekten, die erhoben werden, gehören Gebäudeadressen für das Projekt OA und Strassengeometrien und andere Raumobjekte, die relevant sind für das Projekt OSM.

Nach der Feldarbeit werden die erhobenen Daten vom PDA auf einen PC mit Internetanschluss kopiert. Von dort werden sie über entsprechende Softwarewerkzeuge direkt in die Projekte OA und OSM eingepflegt. In diesem Arbeitsschritt sind noch einige manuelle Eingriffe nötig. So müssen beispielsweise die erhobenen Gebäudeadressen noch korrekt auf die entsprechenden Gebäude im Luftbild verschoben werden. Dabei erkennen die Schüler, dass GPS-Messungen nicht per se lagerichtig sind und je nach der Genauigkeit, mit der die Koordinaten bestimmt werden konnten grössere oder kleinere Lagedifferenzen aufweisen.

Bei der Integration der Daten in OSM müssen nebst geometrischen Anpassungen und Definitionen auch semantische durchgeführt werden, das heisst, rohe Geometrien müssen Themen und jektklassen zugewiesen werden. Eine Seguenz von Koordinatenpaaren muss also als Strasse oder Weg unterschiedlicher Klasse definiert und so in das vorhandene Datenmodell integriert werden. Dank vorhandener Softwarepakete, welche nerhalb eines herkömmlichen Web-Browsers arbeiten, können diese Arbeitsschritte ohne zusätzliche Softwareinstallation und aufwändige Einführung durchgeführt werden.

#### Pilotprojekt

In Zusammenarbeit mit dem Wirtschaftsgymnasium Basel wurde «Map your World» im Ergänzungsfach Geografie als Pilotprojekt durchgeführt. Die Klasse, welche das Pilotprojekt durchführte, bestand aus acht Schülern im Alter von 18 und 19 Jahren. Die Schüler erhielten wie

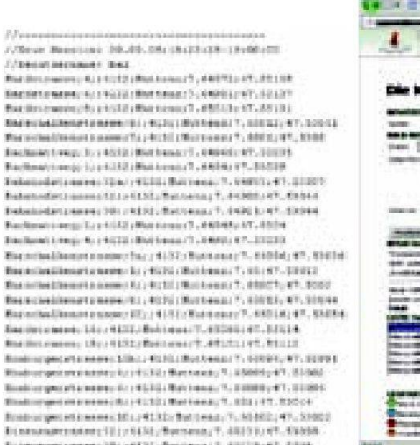

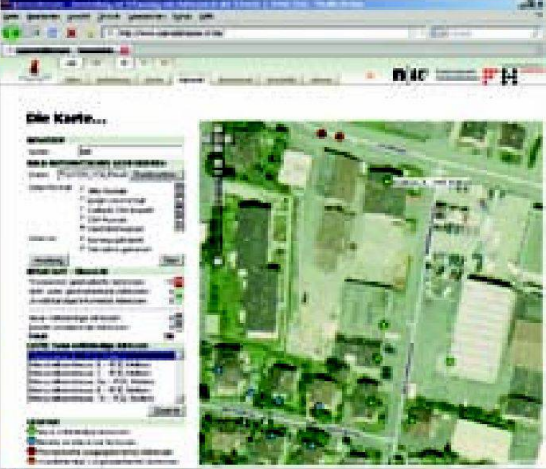

Abb. 3: Ausschnitt aus der Datei mit den über den PDA erhobenen Adressinformationen (links) und OpenAddresses-Webseite zum Hochladen und Bearbeiten der Rohdaten (rechts).

weiter oben beschrieben eine entspre-Einführung in die Thematik und die Infrastruktur. Anschliessend arbeiteten sie selbständig im regulären Unterricht während drei Doppellektionen am Projekt im Gebiet des Gellertquartiers in Basel weiter.

#### Ergebnisse und Erkenntnisse aus dem Pilotprojekt

Erwartungsgemäss war es für die gendlichen kein Problem, die PDAs korrekt zu bedienen, auch wenn zum ersten Mal mit solchen Geräten und Touchscreens gearbeitet wurde. Die PCstruktur der Schule nimmt eine nicht zu unterschätzende Rolle ein. Zum einen sollder Datentransfer vom PDA auf den PC möglich sein, zum andern muss eine bindung ins Internet mit einer möglichst hohen Datenübertragungsleistung zur Verfügung stehen. Schwierigkeiten bereitete den Teilnehmenden die Tatsache, dass im städtischen Gebiet die bestimmung durch Satellitenmesstechnik nicht immer oder teilweise nur mit minderter Genauigkeit möglich war. Während den erwähnten drei Doppellektionen erfassten die vier Zweierteams 1300 geokodierte Adressen, was einem Durchschnittswert von 65 Adressen je Stunde und Team entspricht, und ständigten die OSM-Karten auf einer Flä-

Mit dem vollständig digitalen Prozess der Geodatenerhebung vor Ort «im Feld» mittels GPS-Messtechnik, dem transfer auf den PC und der Informationsintegration in die beiden Open-Geodata-Projekte wurden mehrere Ziele erreicht:

- Die Schüler sammelten Erfahrungen im Umgang mit der Satellitennavigationstechnik GPS.
- Sie beschäftigten sich mit geografischen Daten in der realen Welt. Dabei erkannten sie deren Wert, den Aufwand der Erhebung, die Schwierigkeit in der Definition und räumlichen Abgrenzung und lernten mögliche Einsatzbereiche kennen.
- Die Schüler leisteten einen Beitrag zu konkreten Open-Geodata-Projekten und erhielten dadurch Einblick in die Geoinformationsbranche. Die Projektarbeit war keine «Laborübung» sondern eine Partizipation an echten globalen Projekten.

Die Schüler fassten ihre Erkenntnisse aus dem Pilotprojekt wie folgt zusammen:

- Alle Teilnehmer würden das Projekt weiter empfehlen.
- OpenAddresses: Sehr einfach in der hebung und Anwendung.
- OpenStreetMap: Für Einsteiger ist der Umgang mit der entsprechenden wareumgebung etwas anspruchsvoller als bei OA.

che von 1.3 km<sup>2</sup>.

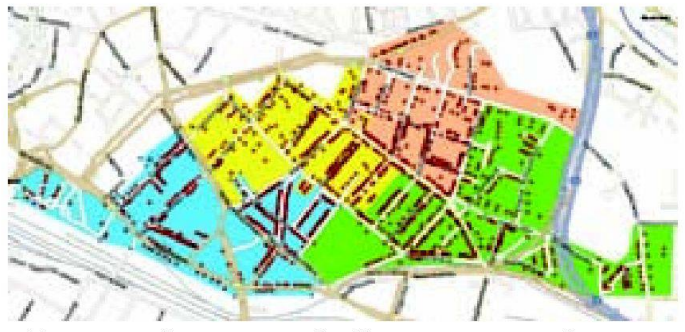

Abb. 4: Projektperimeter Gellertquartier, Basel) mit bietszuordnung je Arbeitsteam und den erfassten Daten für OpenAddresses.

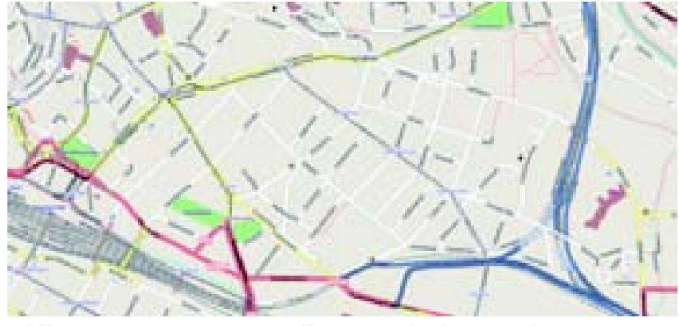

Abb. 5: OSM Kartenausschnitt nach der Bearbeitung.

- Für eine Durchführung sollte ein Gebiet gewählt werden, in welchem sowohl für OA als auch für OSM noch möglichst flächenhaft Daten zu erfassen sind.
- Der Zeitpunkt für die Durchführung solle auch Rücksicht auf die Jahreszeit nehmen.

# Ausblick und Fazit

Das Pilotprojekt hat erfreulich gezeigt, dass das Konzept von «Map your World» praxistauglich ist und sowohl von der Lehrkraft als auch von den Schülern als sehr positiv bewertet wurde. Es gibt partiell einzelne Anpassungen an den Lehrunterlagen und dem empfohlenen Ablauf zur Durchführung, die dank der Erkenntnisse aus dem Pilotprojekt erkannt wurden.

«Map your World» ist als Idee für alle teressierten gedacht. Dazu zählen in ers-Linien Lehrkräfte und Schülerinnen und Schüler der Mittelstufe. Es können aber auch durchaus weitere Gruppierungen wie Pfadi und Cevi, Vereine oder andere Freizeitangebote «Map your World» durchführen. Dazu stellt das IVGI das tige Equipment und auf Wunsch auch die nötigen Lernunterlagen und vor Ort gleitung zur Verfügung. Es stehen dazu 16 PDAs einschliesslich Software und GPS-Empfänger zur Ausleihe zur Verfü-Ein solches Projekt kann sowohl im Rahmen des regulären Unterrichts als

auch in Form einer Projektwoche (dann auch fächerübergreifend) durchgeführt werden.

Mit «Map your World» wird den Schülern ein praxisorientierter Bezug zur Geoinformation und Messtechnik ermöglicht und ihr Interesse an räumlichen stellungen geweckt. Geografie wird nicht nur konsumiert, sondernerlebt–alsovom Consumer zum Prosumer.

Quellen:

- [1] Aditya, T. & Gadjah M. (2008): Participatory Mapping. GIM International tember, S. 41–34.
- [2] Bähler, L. & Stark H.-J., (2008): Open Geodata –am Beispielvon OpenAddresses.ch. In: Angewandte Geoinformatik 2008.
- [3] Bartoschek, T. & Schöning, J. (2008), Trends und Potenziale von virtuellen Globen in Schule, Lehramtsausbildung und Wissenschaft. In: GEO.SCIENCE Nr. 4, S. 28–31.
- [4] Fischer F. 2008): Collaborative Mapping - How Wikinomics is Manifest in the Geoinformation Economy. In: GEO Informa-März, S. 28–31.
- [5] Goodchild, M. (2008), Bürger als Sensoren // Citizens as Sensors. In: GIS.TRENDS +MARKETS Nr. 6, S. 27–31.
- [6] Goodchild, M. (2008): Volunteered geographic Information. In: GEOconnexion International Magazine Oktober, S. 46– 47.
- [7] Opferkuch, D. (2009): Ein GIS-Projekt: Schüler erfassen Geodaten. In: GEG-INFO 2-2009 April.

Prof. Hans-Jörg Stark Fachhochschule Nordwestschweiz Hochschule für Architektur, Bau und Geomatik Institut Vermessung und Geoinformation Gründenstrasse 40 CH-4132 Muttenz

hansjoerg.stark@fhnw.ch

- [8] Ramm, F. & Topf, J. (2008): OpenStreet-Map, Die frei Weltkarte nutzen und gestalten.
	- [9] Ramm, F. & Stark, H.-J. (2008): Crowdsourcing Geodata. In: Geomatik Schweiz 6/2008, S. 315–319.
	- [10] Sinclair, S. (2007): Free Licensed Geodata. In: GIM International Dezember, S. 26–27.
	- [11] http://creativecommons.org/licenses/bysa/2.0/de/
	- [12] www.openaddresses.ch
	- [13] www.openstreetmap.org
	- [14] www.flickr.com/map

Weitere und aktuelle Informationen sind unwww.map-your-world.ch verfügbar.

Die Kartenbilder sind aus den Projekten Open-StreetMap (www.openstreetmap.org) und OpenAddresses.ch (www.openaddresses.ch) entnommen und stehen unter der Lizenz Creative Commons Attribution-Share Alike 2.0.